## Install Landonline Client Components

Purpose Install the Landonline Client Components. These are required for running Landonline.

### 1) – Download Client Components

• CLICK to download Landonline Client Components (zip 227KB)

## 2) Download Screen

- A File Download screen will appear.
- Choose an appropriate file location where the download can be saved (note the location and filename)

#### Note

We recommend saving to an appropriate file location, so you will not need to download the installation file a second time.

#### 3) Open File

• Open the file from the new file location.

#### **ALERT**

You must log in with Administrator rights for this installation.

#### 4) WinZip Caution

• If prompted with the Caution screen, click Yes to install, and run Landonline client components.

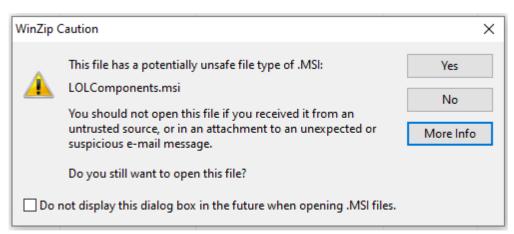

#### 5) InstallShield Wizard

• Click Next on the Welcome InstallShield Wizard screen.

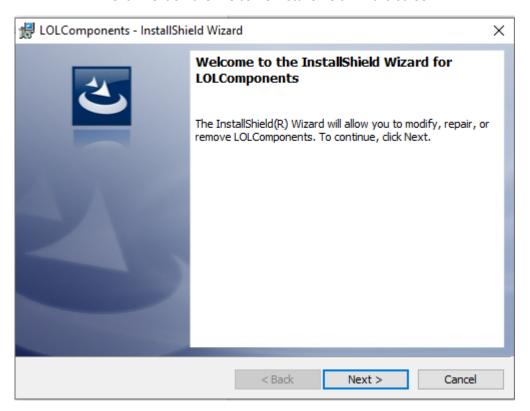

• Click Install and log in with Administrator rights for the installation.

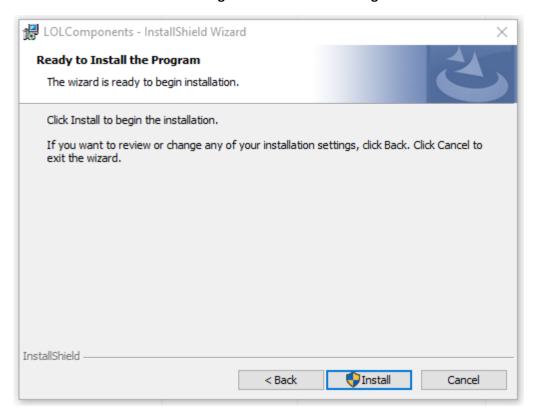

# 6) Wizard Completion

• Click **Finish** to exit the installation of Landonline client components.

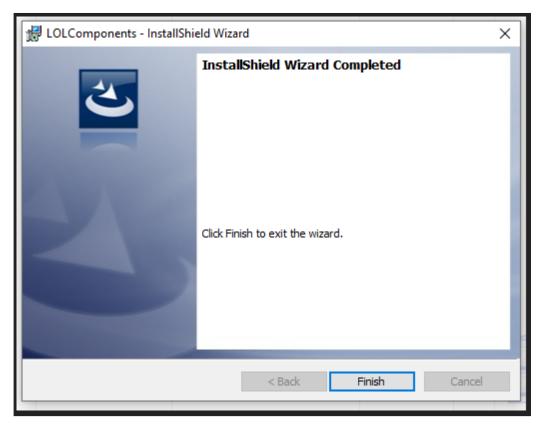

Continue to Next Step: <u>Software Downloads</u>